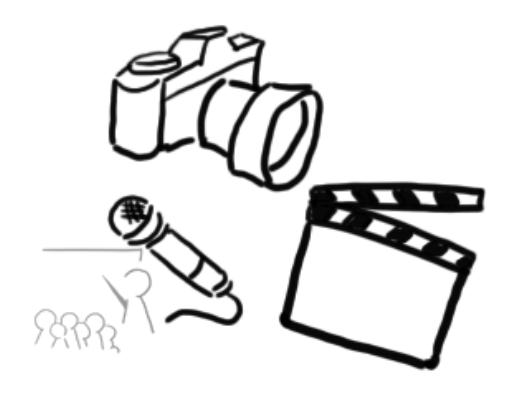

## Medientechnik

Übung 3 – MVC & Observer

# Planung

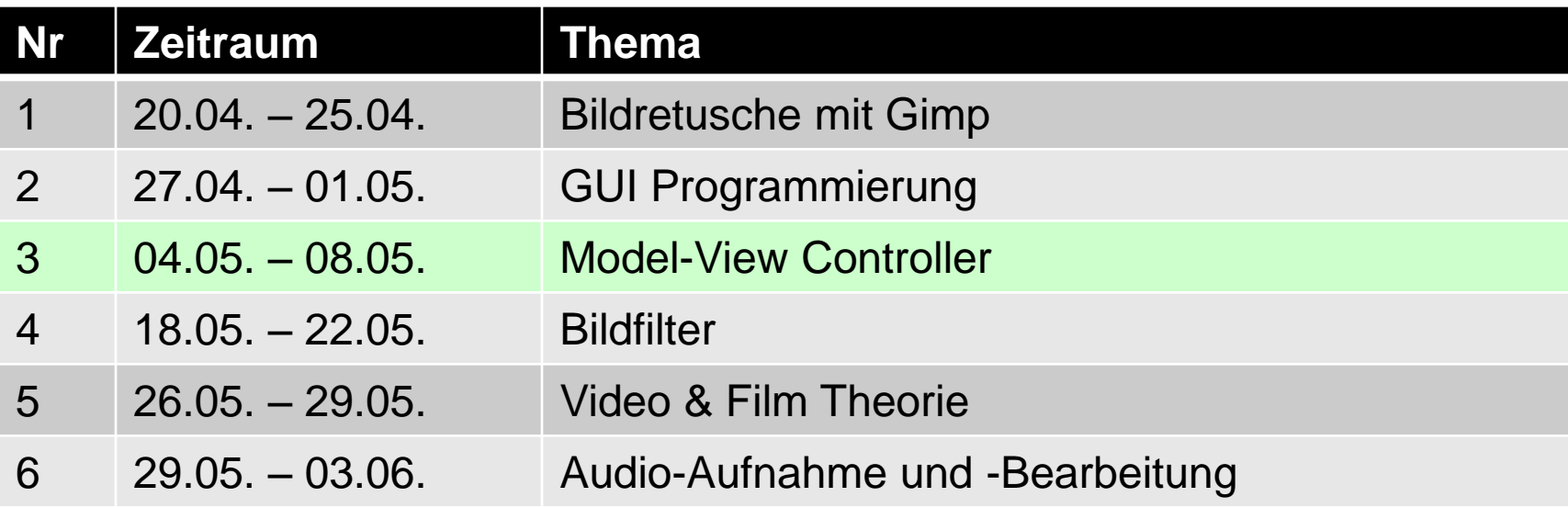

# **Heute**

- Model-View-Controller (MVC)
	- Model programmieren
		- Programmlogik
		- Programmdaten
	- Controller programmieren
		- GUI  $\leftarrow$   $\rightarrow$  Model

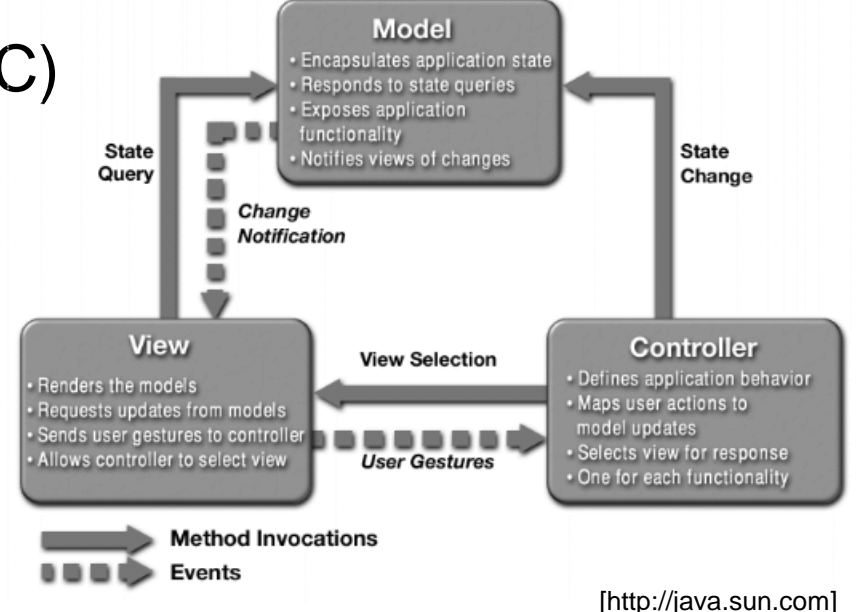

- Observer-Pattern
	- Observable (Model) verwaltet Daten
	- Observer (View) zeigt die Daten an und aktualisiert sich, sobald im Observable setChanged(); und notifyObservers(); aufgerufen wird
- Code sinnvoll kommentieren (Javadoc)  $\odot$

LMU München - LFE Medieninformatik - Medientechnik Sommersemester 2015 3

# Los geht's!

- Eclipse starten und Workspace festlegen
- View-Projekt der letzten Übung öffnen

Source-Dateien gibt es notfalls auf der Homepage zum Download!

# Kurzer Rückblick

- GUI für sehr einfachen Taschenrechner
- Unterschiedliche Elemente mit Hilfe von Layout-Managern angeordnet
- (default-)Werte für einzelne Elemente gesetzt

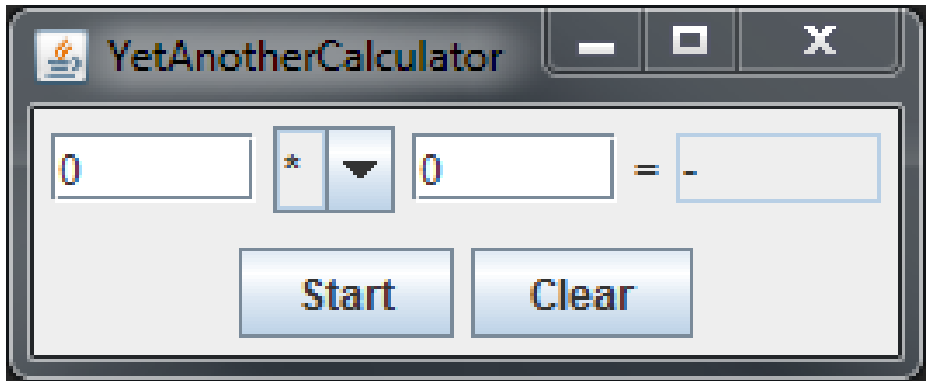

# MVC – main-Methode

Yaca.java

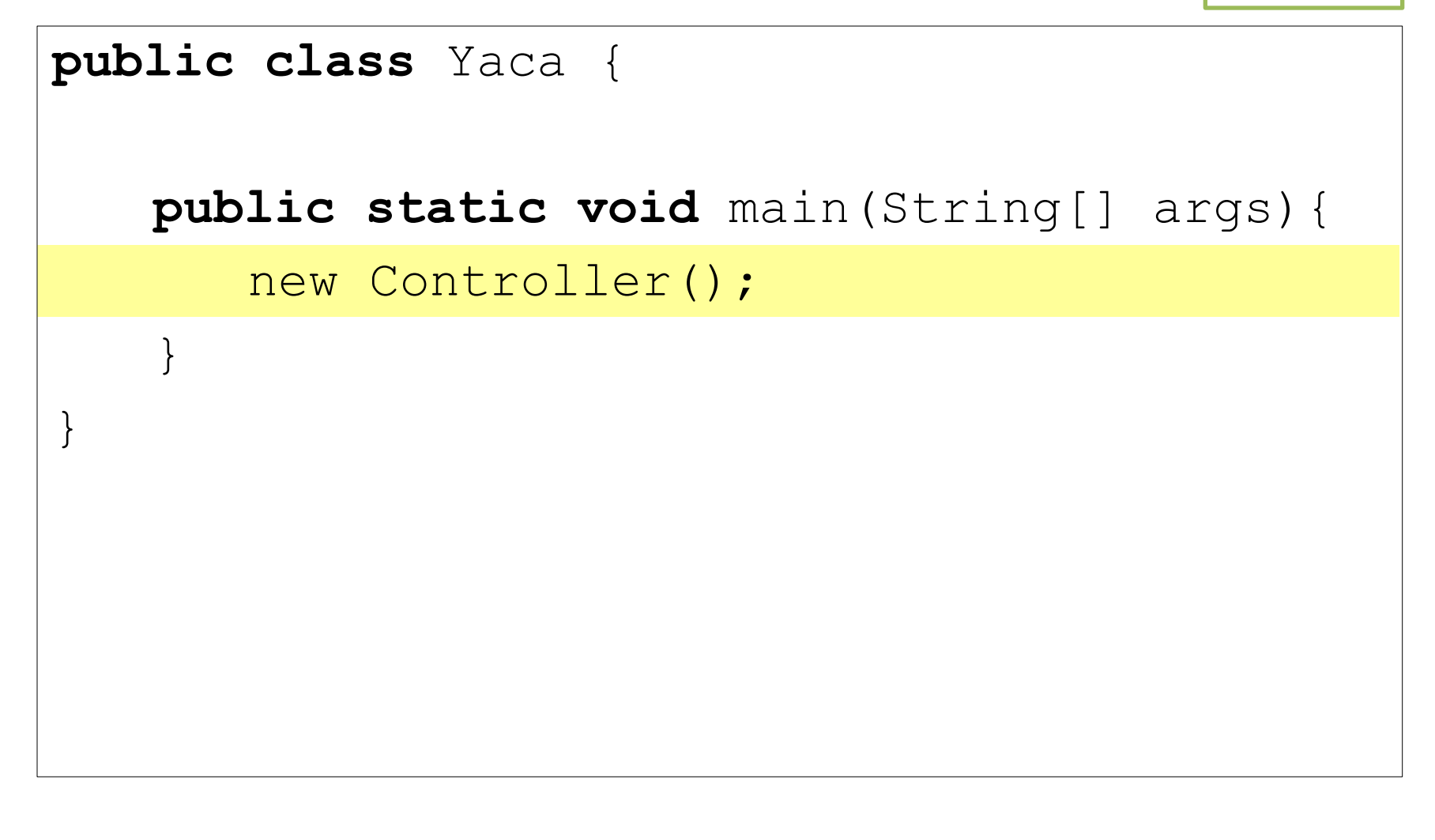

Controller.java

```
public class Controller {
public View yacaView;
public Controller() {
    yacaview = new View();
    yacaView.setVisible(true);
}
```
Controller.java

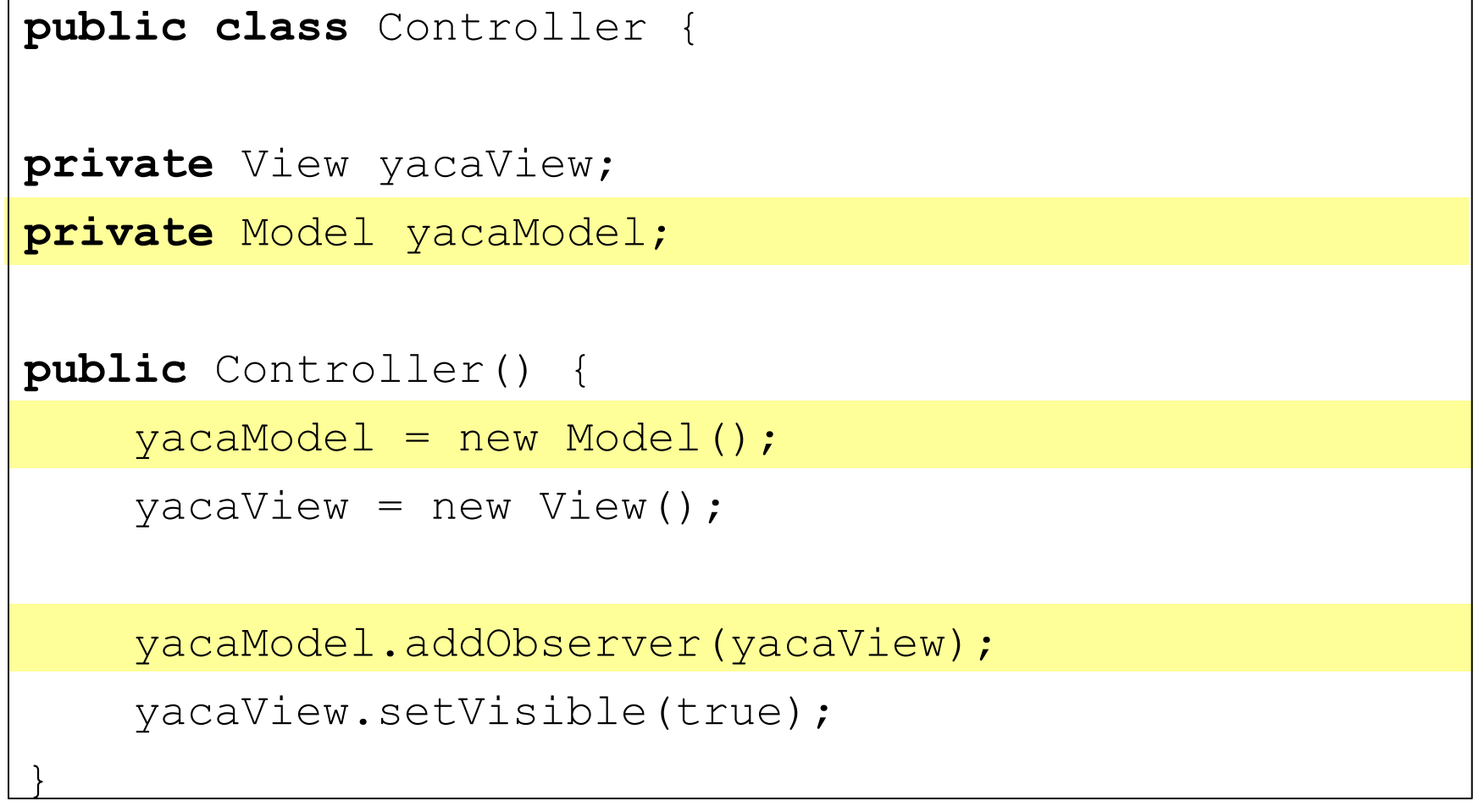

#### MVC - Model

Model.java

```
import java.util.Observable;
```

```
public class Model extends Observable{
```

```
private float result;
private float a;
private float b;
```

```
public Model() { 
   result = 0;
```

```
a = 0;b = 0 :
```
}

}

#### MVC - Model

Model.java

```
public class Model extends Observable{
```

```
private float result;
```
**private float** a;

**private float** b;

```
[…]
```
}

}

}

}

```
public float getResult() {
```

```
return result;
```

```
public float getA() {
```
return a;

```
public float getB() {
    return b;
```
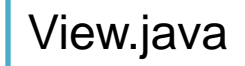

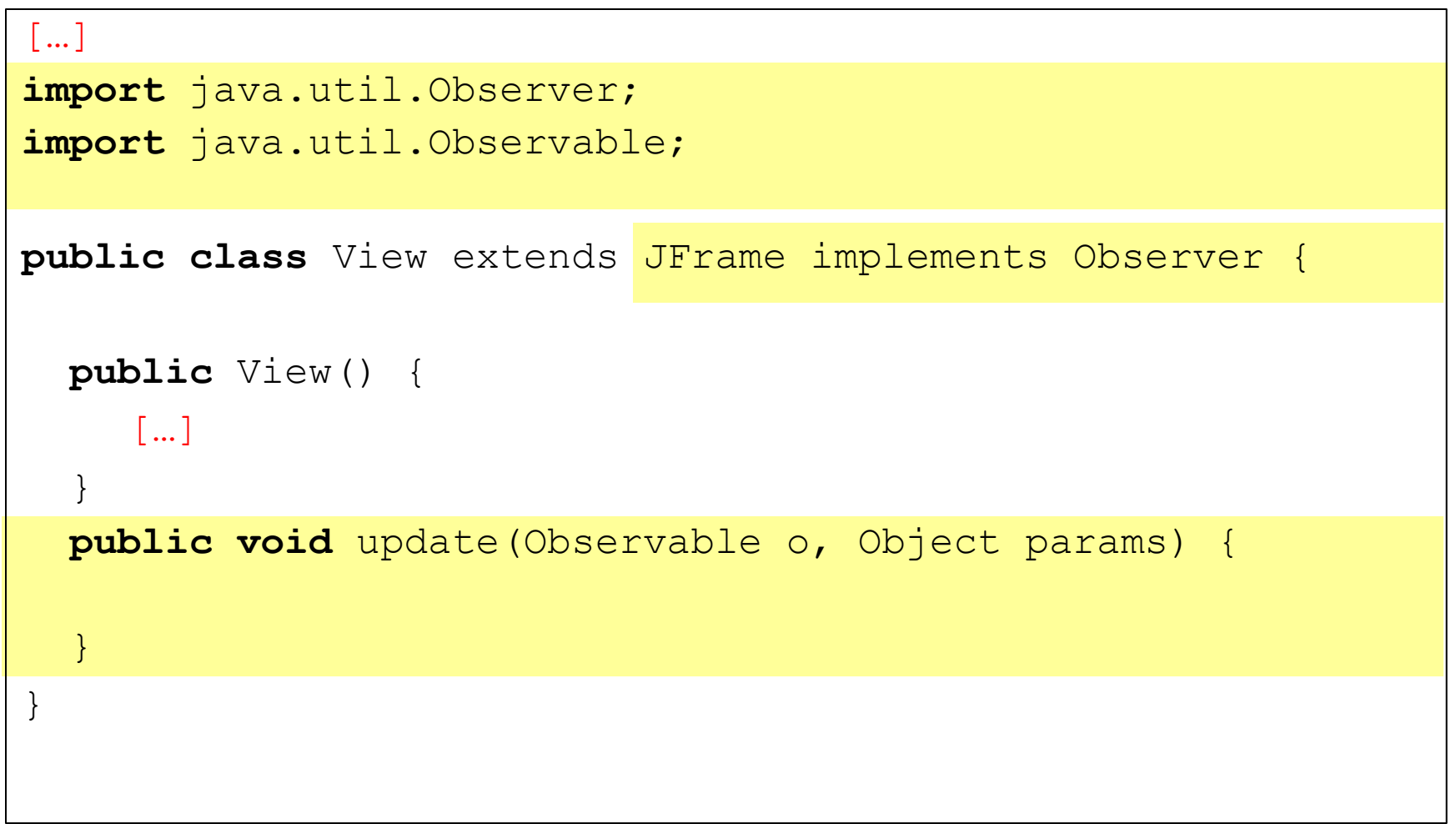

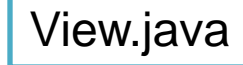

```
[…]
import java.util.Observer;
import java.util.Observable;
public class View extends JFrame {
   public View() { 
     […]
   }
   public void update(Observable o, Object obj) {
         Model m = (Model) o;
         result.setText(""+ m.getResult());
         firstInput.setText("" + m.getA());
         secondInput.setText(""+ m.getB());
   }
}
```
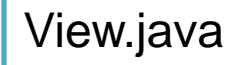

```
[…]
public class View extends JFrame implements Observer {
     JButton start = new JButton("Start");
     JButton clear = new JButton("Clear");
     JTextField firstInput = new JTextField(5);
     JTextField secondInput = new JTextField(5);
     JTextField result = new JTextField(5);
     String [] methods = \{T+T, T-T, T*T, T/T\};
     JComboBox methodBox = new JComboBox(methods);
     \lceil ... \rceil}
                                              Alle diese Zeilen vorher
                                              im Konstruktor löschen
                                              und zu Instanzvariablen
                                              Machen!
```
#### **ACTION LISTENER**

LMU München - LFE Medieninformatik - Medientechnik Sommersemester 2015 14

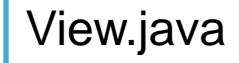

```
[…]
import java.util.Observer;
import java.util.Observable;
public class View extends JFrame implements Observer {
     […]
    public View(ActionListener yacaController){
         […]
         contentButtons.add(start);
         start.setActionCommand("Start");
         start.addActionListener(yacaController);
         contentButtons.add(clear);
         clear.setActionCommand("Clear");
         clear.addActionListener(yacaController);
         [ ... ]}
     […]
}
```
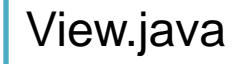

```
[…]
public class View extends JFrame implements Observer {
     […]
    public float getFirstInput() {
         float a = 0;
          try {
              a = Float.parseFloat(firstInput.getText());
      }
          catch (NumberFormatException e) {
              System.out.println("First value invalid!");
         }
          return a;
     }
    public float getSecondInput() {
         float b = 0;
          try {
              b = Float.parseFloat(secondInput.getText());
      }
          catch (NumberFormatException e){
              System.out.println("Second value invalid!");}
          return b;
     }
}
```
View.java

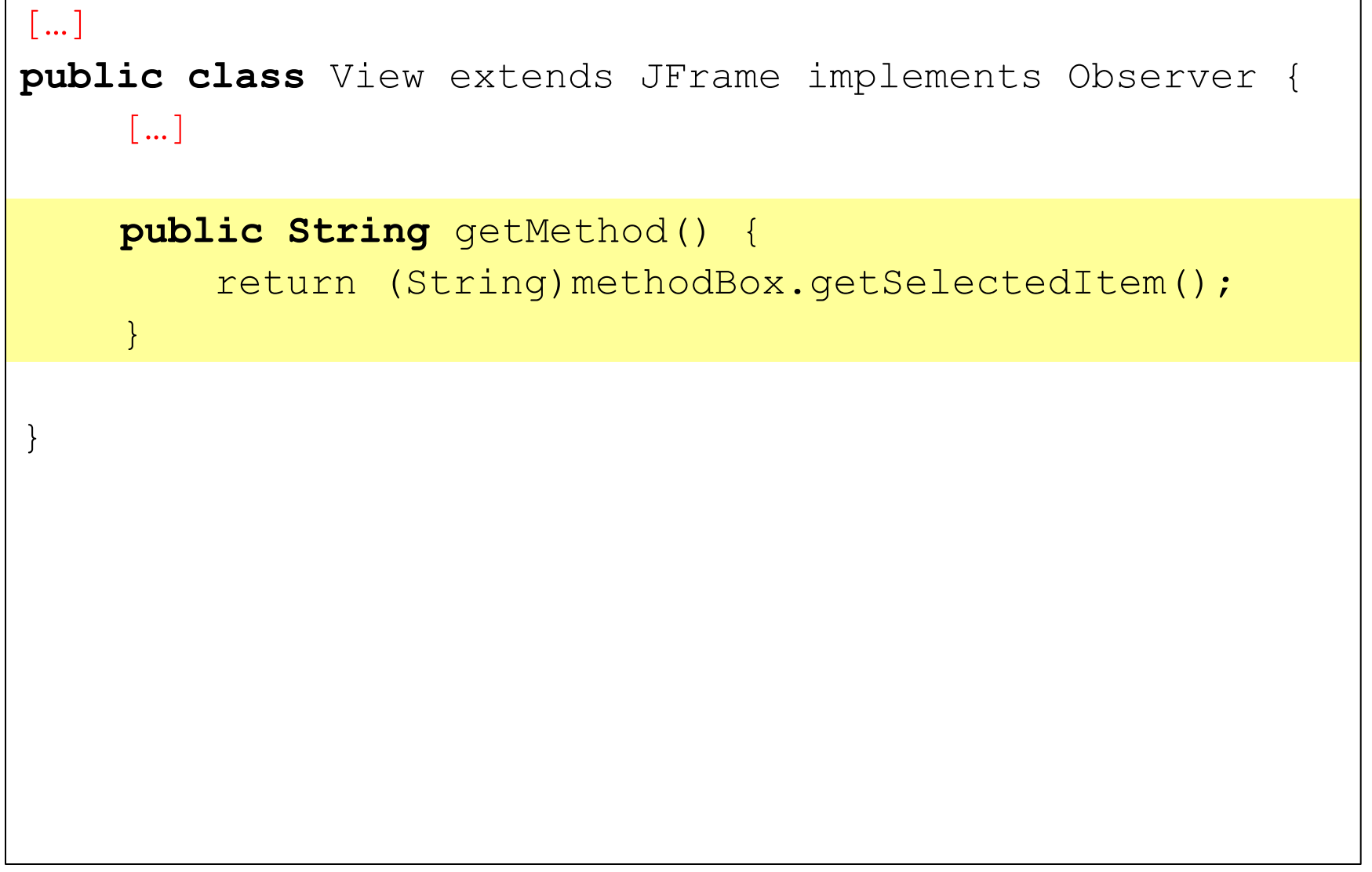

Controller.java

```
import java.awt.event.ActionEvent;
import java.awt.event.ActionListener;
```
**public class** Controller **implements** ActionListener {

```
 Model yacaModel;
 View yacaView;
```
}

}

```
 public Controller() {
```

```
yacaview = new View(this);
yacaModel = new Model();
```

```
yacaModel.addObserver(yacaView);
yacaView.setVisible(true);
```
 **public void** actionPerformed(ActionEvent event) {}

Controller.java

```
import java.awt.event.ActionEvent;
import java.awt.event.ActionListener;
public class Controller implements ActionListener {
   […]
   public void actionPerformed(ActionEvent event) {
    String cmd = event.getActionCommand();
    if (cmd.equals("Start")){
         yacaModel.calc(
         yacaView.getFirstInput(),
         yacaView.getSecondInput(),
         yacaView.getMethod()
          );
     }
    if (cmd.equals("Clear")){
         yacaModel.clear();
     }
}
```
#### MVC - Model

Model.java

```
public class Model extends Observable{
[…]
     public void calc(float a, float b, String method){
        this.a = a;
        this.b = b;
         if (method.equals("+")) {
            result = a + b;
 }
         else if (method.equals("-")) {
            result = a - b;
         }
        setChanged();
         notifyObservers();
     }
}
```
#### MVC - Model

Model.java

```
public class Model extends Observable{
[…]
    public void clear(){
        result = 0;
        a = 0;b = 0;setChanged();
         notifyObservers();
     }
}
```
Controller.java

```
import java.awt.event.ActionEvent;
import java.awt.event.ActionListener;
```
**public class** Controller **implements** ActionListener {

```
 Model yacaModel;
 View yacaView;
```

```
 public Controller() {
```

```
yacaview = new View(this);
```

```
yacaModel = new Model();
```

```
yacaModel.addObserver(yacaView);
```

```
yacaModel.clear();
```

```
yacaView.setVisible(true);
```
}

}

```
 public void actionPerformed(ActionEvent event) {[…]}
```
# Übungsblatt 2

- Zur bisherigen GUI ein Model und einen Controller ergänzen
- GUI-Aktualisierung durch Observer-Pattern
- Genauere Informationen auf dem Ubungsblatt  $\rightarrow$  Fragen am besten im Forum stellen
- Noch *keine* funktionierenden Bildfilter nötig!

# Wrap-up Quiz

- 1. In welcher Klasse wird der Observer beim Modell registriert?
- 2. Welche Methode der Schnittstelle ActionListener muss man implementieren?
- 3. Wie wird ein ActionListener einem Element hinzugefügt?
- 4. Was ist ein ActionCommand und wofür wird er benötigt?
- 5. Ist Observable eine Klasse oder eine Schnittstelle?
- 6. Welche beiden Methoden müssen aufgerufen werden, wenn sich etwas am Modell geändert hat?
- 7. Wann kann es zu einer NumberFormatException kommen?
- 8. Was bewirkt die folgende Zeile? Model m = (Model) someObject;
- 9. Warum wurden in unserem Beispiel die Textfelder zu Instanzvariablen gemacht?

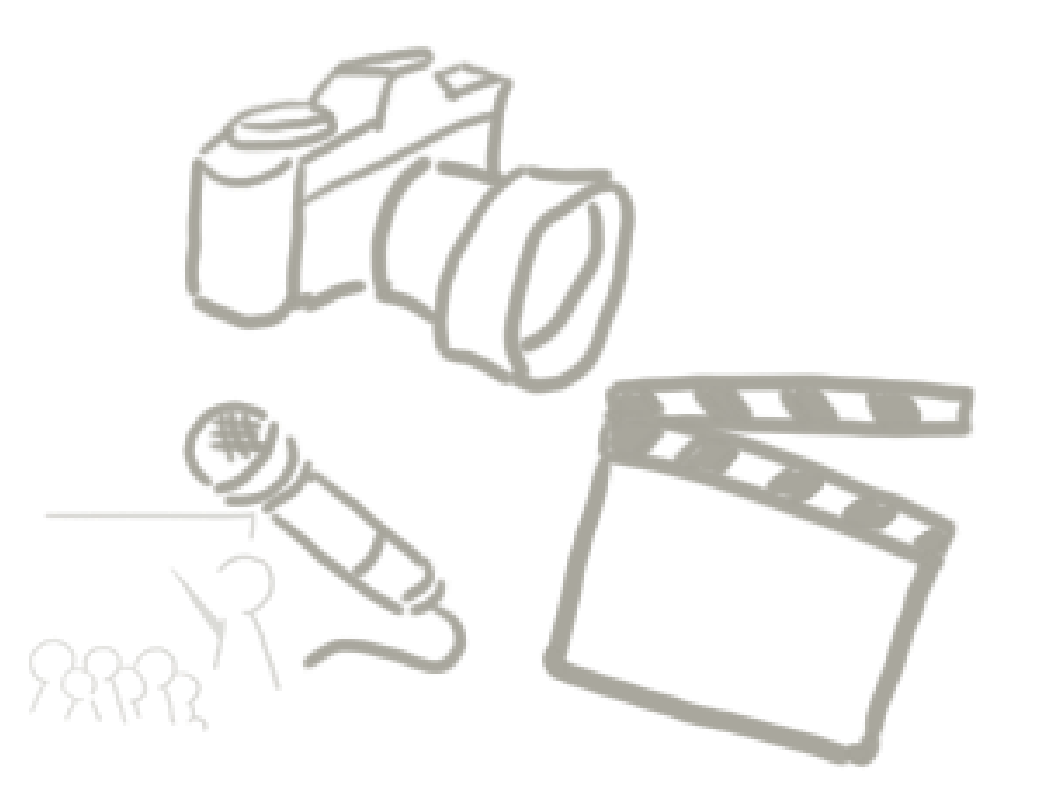

#### **WELCHE FRAGEN GIBT ES?** Vielen Dank!

LMU München - LFE Medieninformatik - Medientechnik Sommersemester 2015 25